### **WYSZUKIWANIE ZBIORÓW BIBLIOTEKI UMCS W WYSZUKIWARCE PRIMO VE**

Wyszukiwarka PRIMO VE to uniwersalne narzędzie umożliwiające równoczesne przeszukiwanie:

- Katalogu Biblioteki UMCS
- Biblioteki Cyfrowej UMCS
- E-źródeł czyli licencjonowanych przez UMCS zasobów cyfrowych oraz zasobów dostępnych w modelu Open Access.

#### **Wyszukiwanie proste (podstawowe) :**

- 1. W oknie wyszukiwawczym należy wprowadzić termin i określić zakres przeszukiwania :
	- Wszystko (Katalog Biblioteki UMCS + zasoby online/bazy danych)
	- Katalog biblioteki (zbiory tradycyjne Biblioteki UMCS)
	- Połączone katalogi ( przeszukiwanie w katalogach stosujących system ALMA m.in. BN, UJ, UMK, UMCS, KUL, etc.)

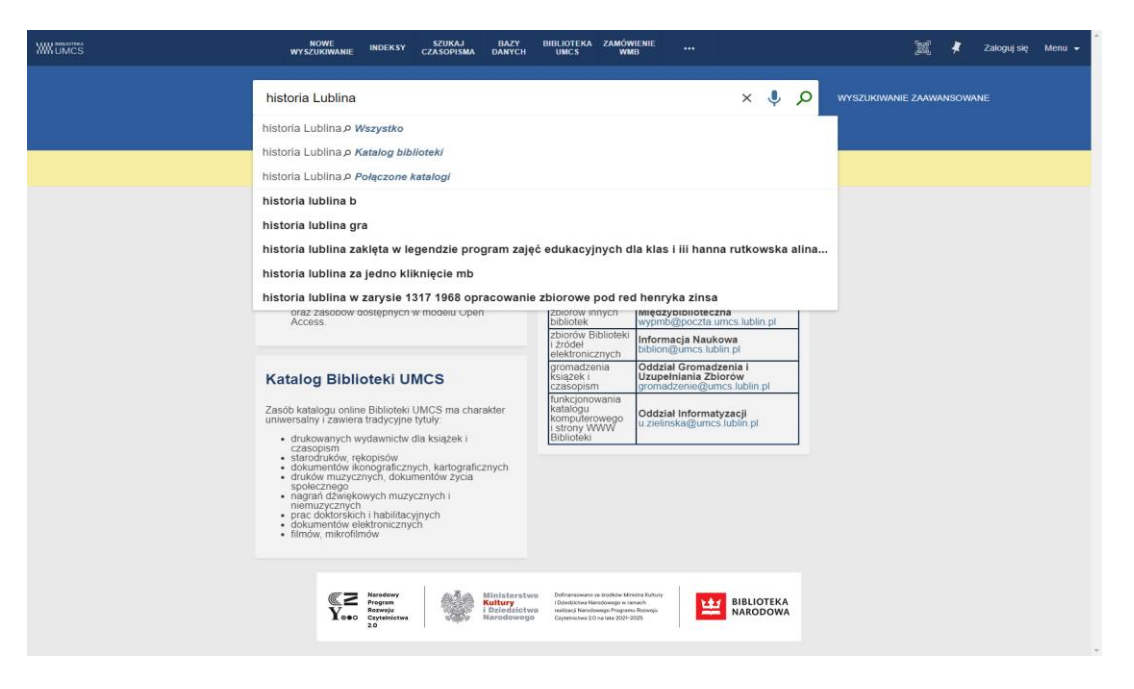

- 2. Zadanie wyszukiwania można uszczegółowić określając czy wyszukiwanie:
	- *ma zawierać frazę w* całym opisie, w nazwisku autora, w tytule, w temacie,
	- *zawierać dokładną frazę w* całym opisie, w nazwisku autora, w tytule, w temacie,
	- *tytuł zaczynać się od –* (słowa w wyszukiwanym indeksie tytułowym)

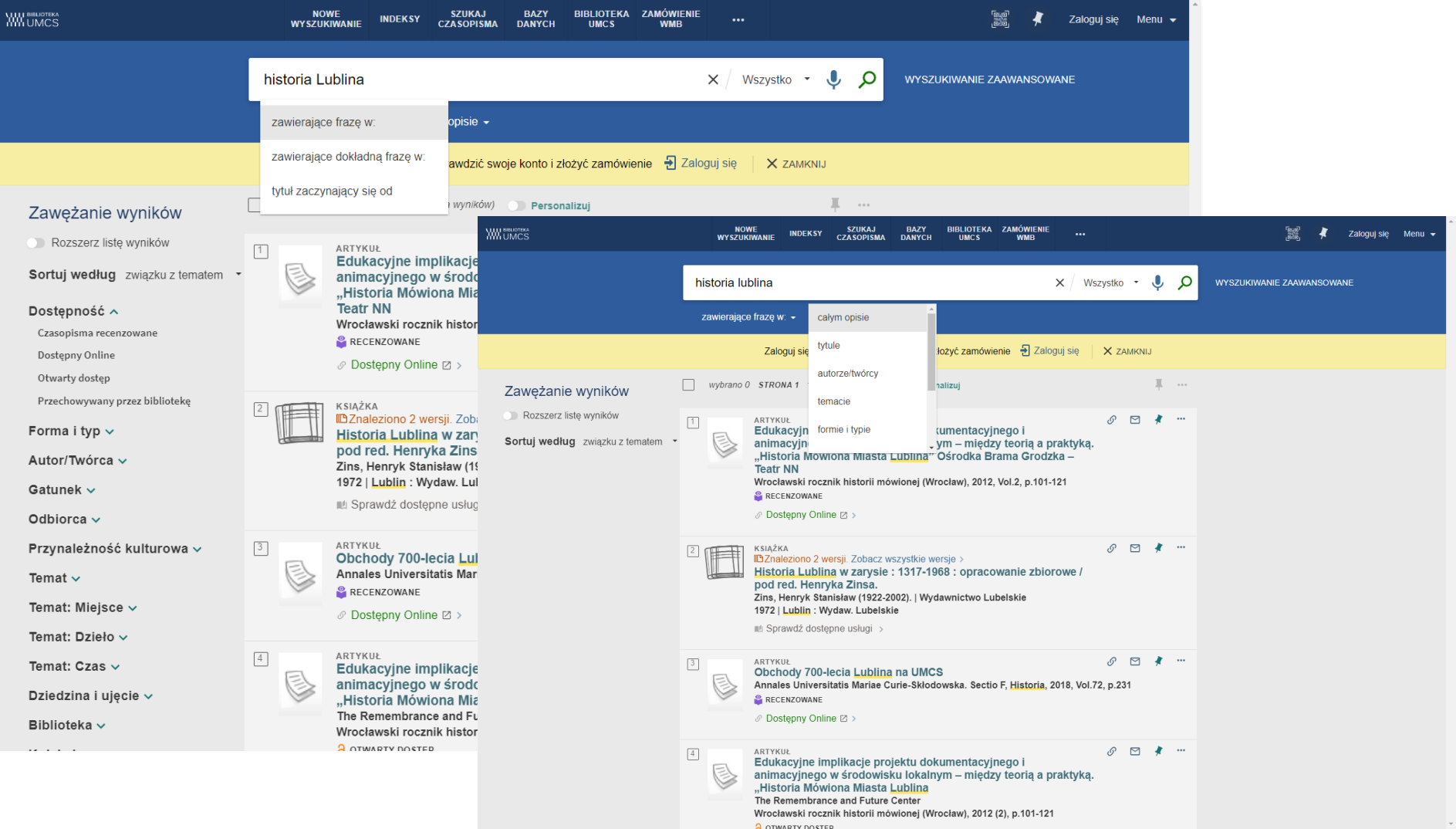

- 3. Wyświetloną listę wyników możemy ograniczyć stosując **fasety (filtry)** znajdujące się na bocznym panelu. Przy zawężaniu wyszukiwania możemy stosować równocześnie kilka filtrów np.
	- Dostępność ograniczenie wyników wyszukiwania do:
		- $\checkmark$  dostępny online zbiory licencjonowane
		- $\checkmark$  otwarty dostep
		- przechowywany przez bibliotekę
	- Forma i typ ograniczenie wyników do książek lub czasopism lub artykułów lub innej formy i typu wydawniczego
	- Autor/Twórca ograniczenię wyników tylko do publikacji danego autora lub innych twórców dzieła
	- Temat ograniczenie wyników do tematu przedmiotu wyszukiwania
	- Dziedzina/ ujęcie ograniczenie do wyszukiwania np. według dziedzin nauki

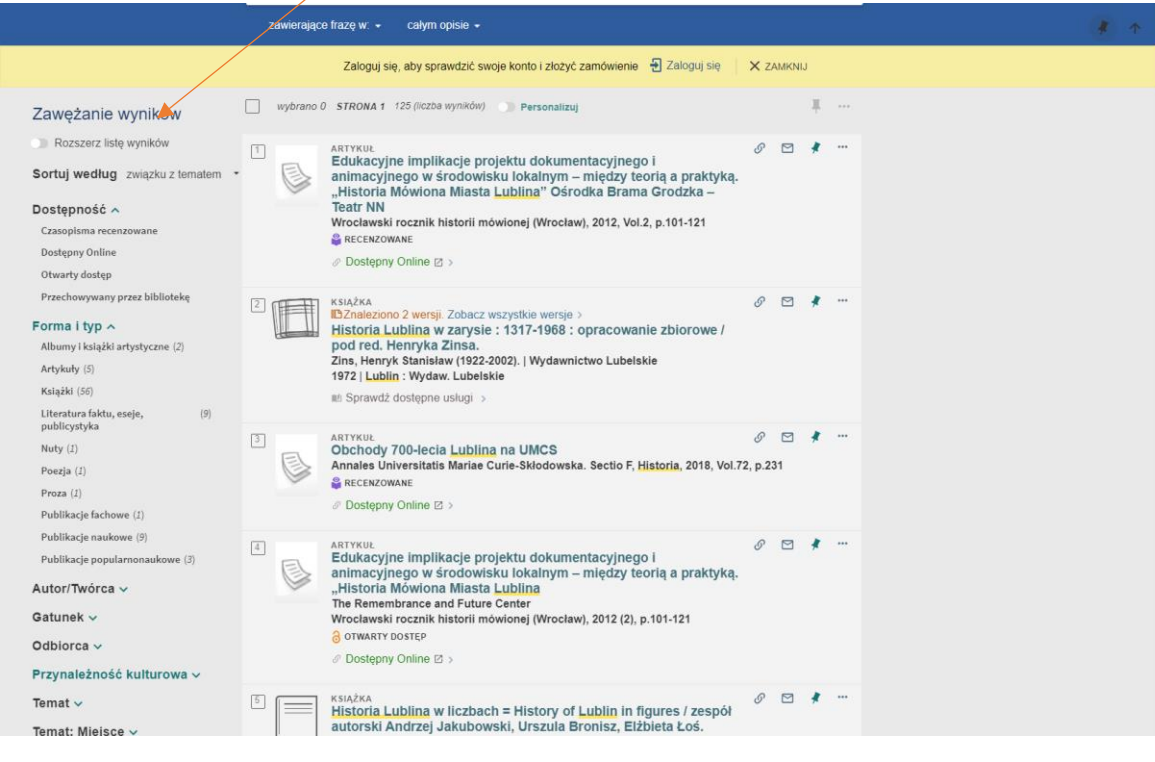

4. Aby sprawdzić czy egzemplarz jest dostępny w Bibliotece Głównej lub bibliotece specjalistycznej należy przy pomocy aktywnego linku: "Dostępny w" wyświetlić wykaz lokalizacji.

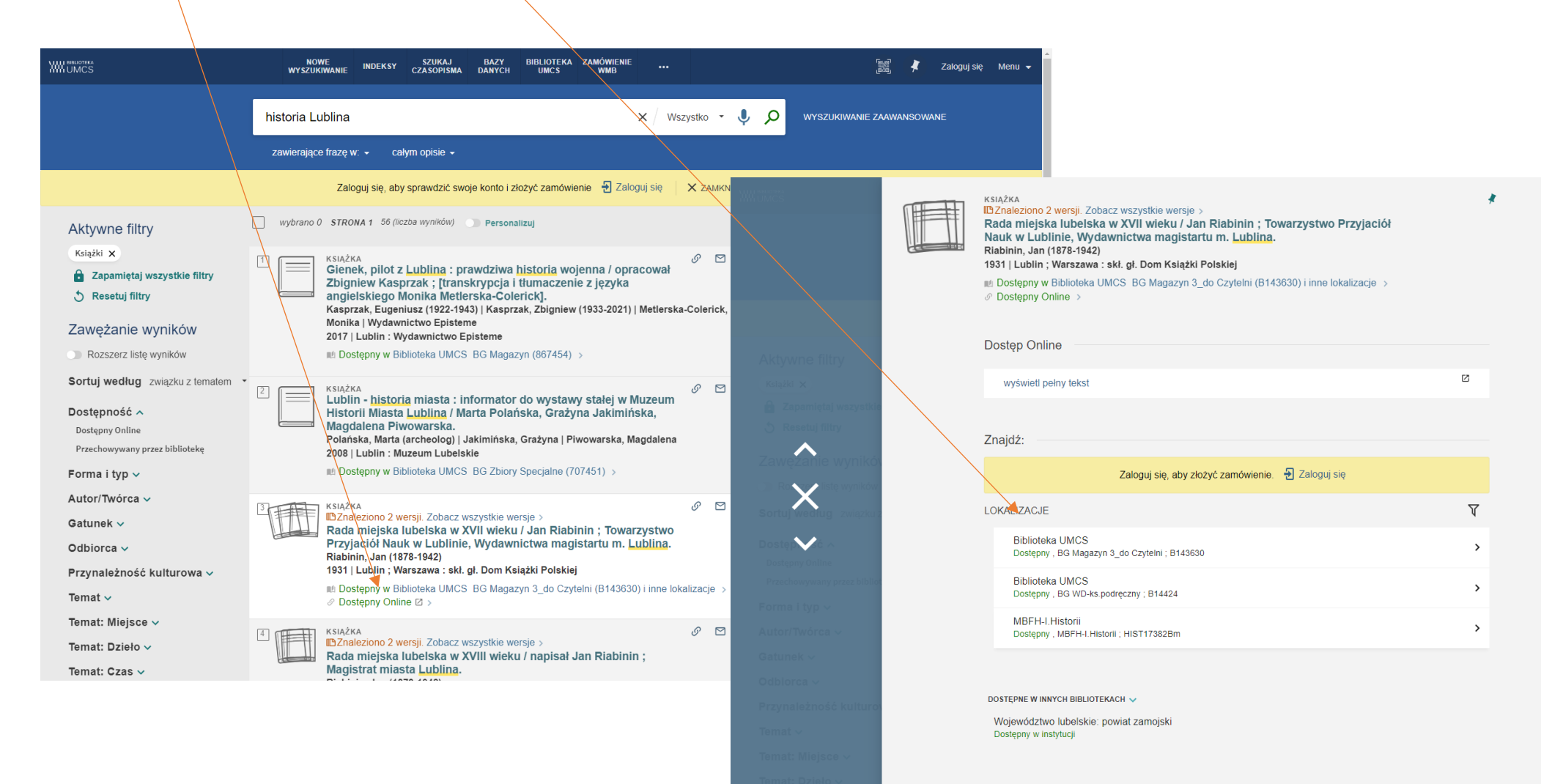

Szczegóły

# **LOGOWNIE DO KONTA BIBLIOTECZNEGO I ZAMAWIANIE KSIĄŻKI DO WYPOŻYCZALNI**

#### **LOGOWANIE**

W wyszukiwarce PRIMO logowanie odbywa się na dwa sposoby:

#### Logowanie się przez: "Numer karty Czytelnika".

- Loginem jest dotychczasowy numer karty bibliotecznej np. 2000000000
- Hasło dotychczas używane nie zostało zachowane w nowym systemie i przy pierwszym logowaniu do PRIMO musi być zmienione.

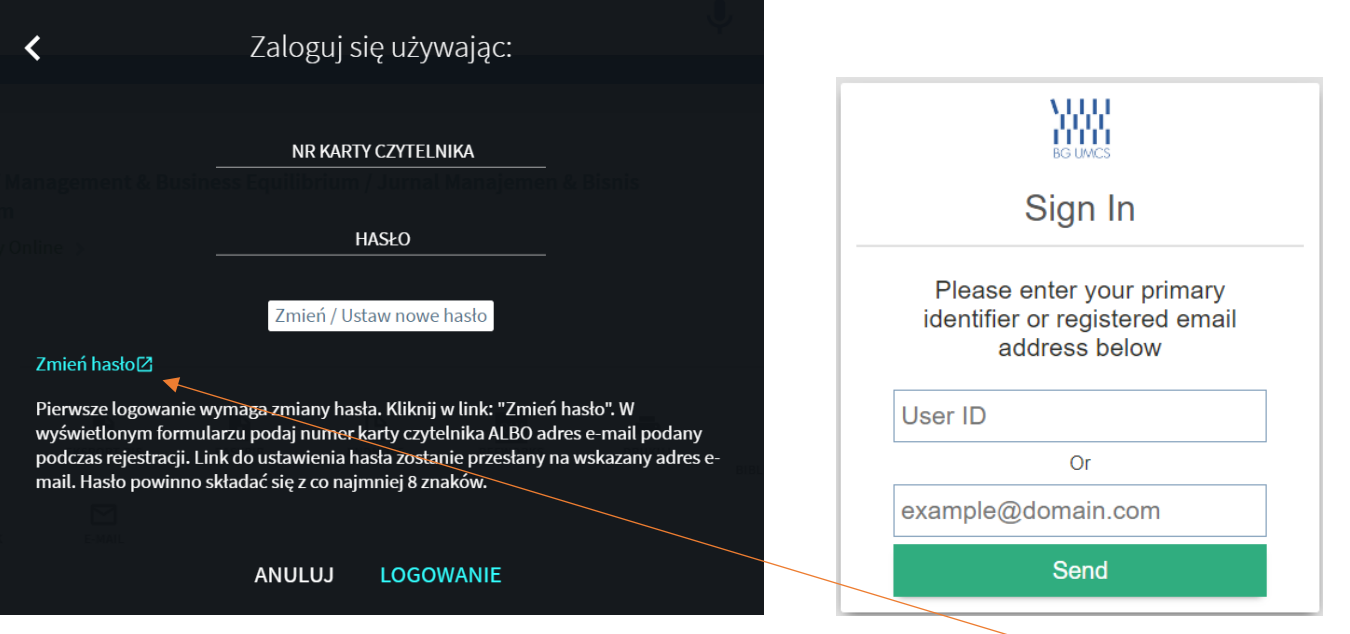

W tym celu po wywołaniu okna do logowania należy kliknąć w link: **"Zmień hasło".**

W wyświetlonym formularzu należy podać jedną z danych: numer karty czytelnika ALBO adres e-mail podany podczas rejestracji. W przypadku braku adresu na koncie, prosimy o kontakt z punktami wypożyczeń w bibliotekach.

Link do ustawienia hasła zostanie przesłany na wskazany adres e-mail (w przypadku braku wiadomości w skrzynce odbiorczej prosimy sprawdzić folder SPAM). Hasło powinno składać się z co najmniej 8 znaków.

#### Logowanie przez "Punkt Logowania UMCS"

Czytelnicy będący pracownikami lub studentami UMCS powinni logować się do konta bibliotecznego poprzez "Punkt Logowania UMCS" zgodnie z stosowanym identyfikatorem uwierzytelniania. Logowanie tym sposobem umożliwi korzystanie z e-zasobów dostępnych w ramach subskrypcji UMCS.

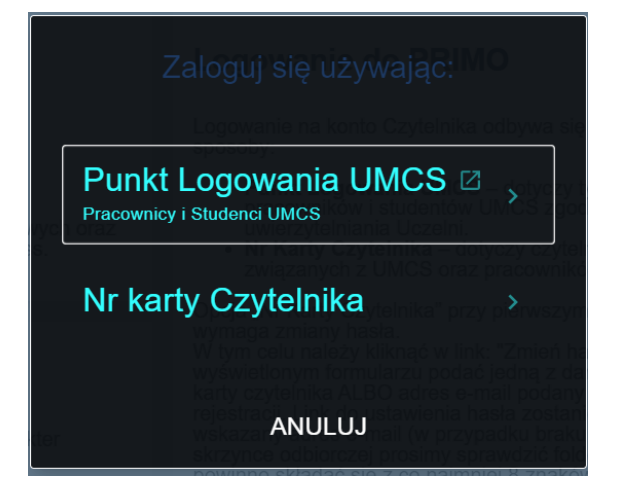

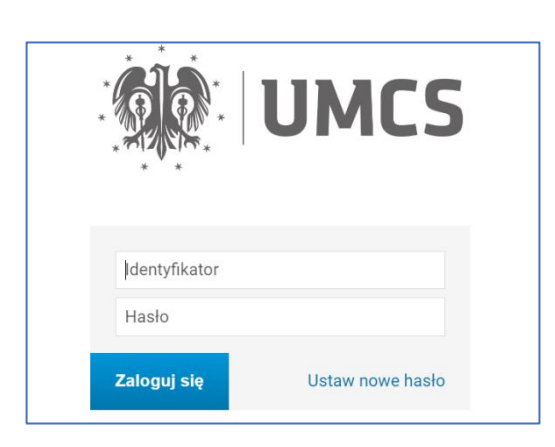

Zalogowany Czytelnik po kliknięciu w rozwijaną listę przy Nazwisku i Imieniu będzie mógł sprawdzić dane karty bibliotecznej, stan wypożyczeń, zamówień, zapisane wyszukiwania i ulubione pozycje.

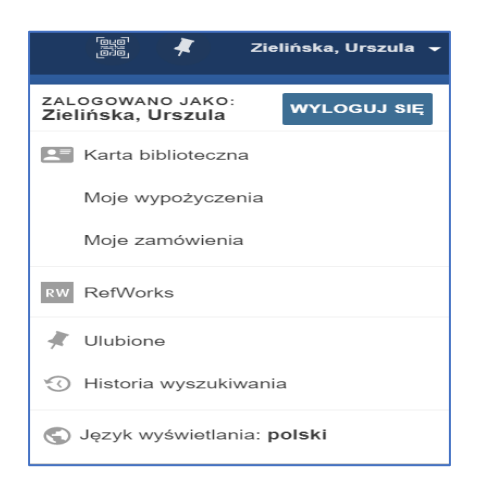

# **ZAMAWIANIE WYBRANEJ KSIĄŻKI – WYPOŻYCZENIE**

Składanie zamówień online w nowym systemie jest możliwe w Bibliotece Głównej UMCS i wszystkich bibliotekach specjalistycznych np. BW Nauk o Ziemi i Gospodarki Przestrzennej, BW Chemii i pozostałych.

Zalogowany Czytelnik może złożyć "ZAMÓWIENIE" na wybrany egzemplarz z listy: LOKALIZACJE.

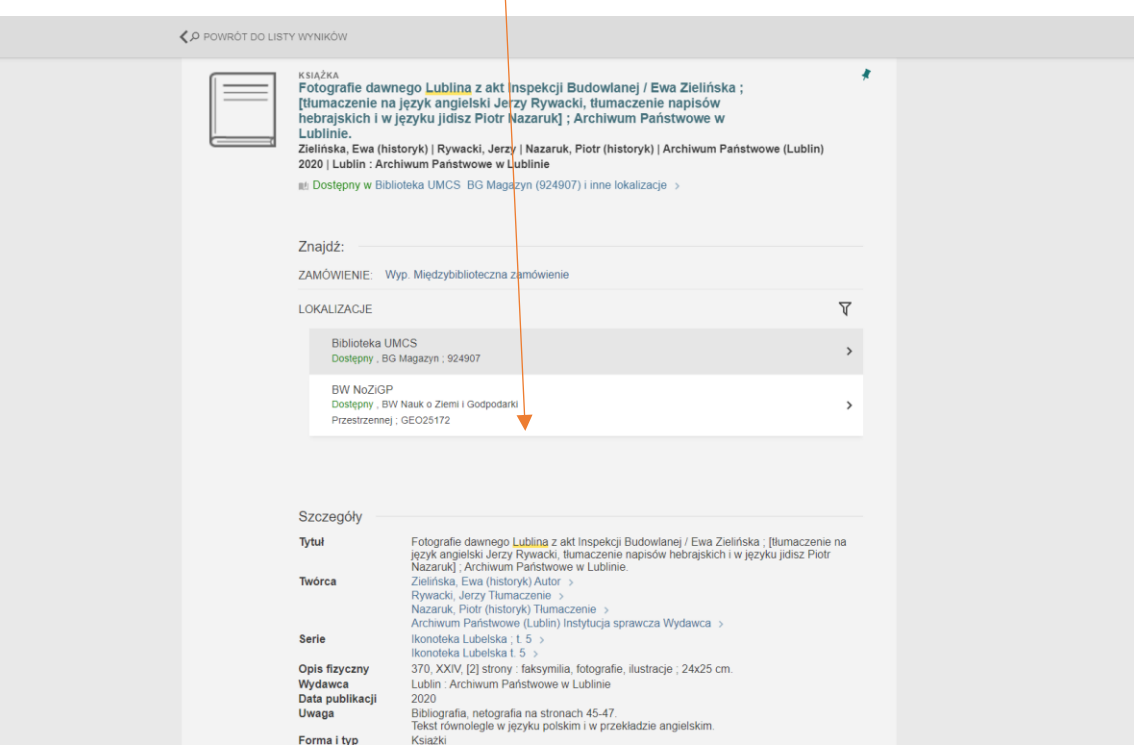

Przykład:

Z listy: "LOKALIZACJE" Czytelnik wybiera egzemplarz, który jest przechowywany np. *Biblioteka UMCS BG Magazyn* Na ekranie pojawia się szczegółowy opis wybranego egzemplarza z możliwością złożenia zamówienia za pomocą przycisku: **"ZAMÓW".**

Po wybraniu przycisku "ZAMÓW" pojawia się "Zamówienie" z miejscem odbioru wybranej publikacji.

Jeżeli zamawiana książka jest przechowywana w magazynie Biblioteki Głównej – wówczas miejscem odbioru jest Biblioteka UMCS. Czytelnik odbiera zamówioną książkę w wypożyczalni Biblioteki Głównej UMCS.

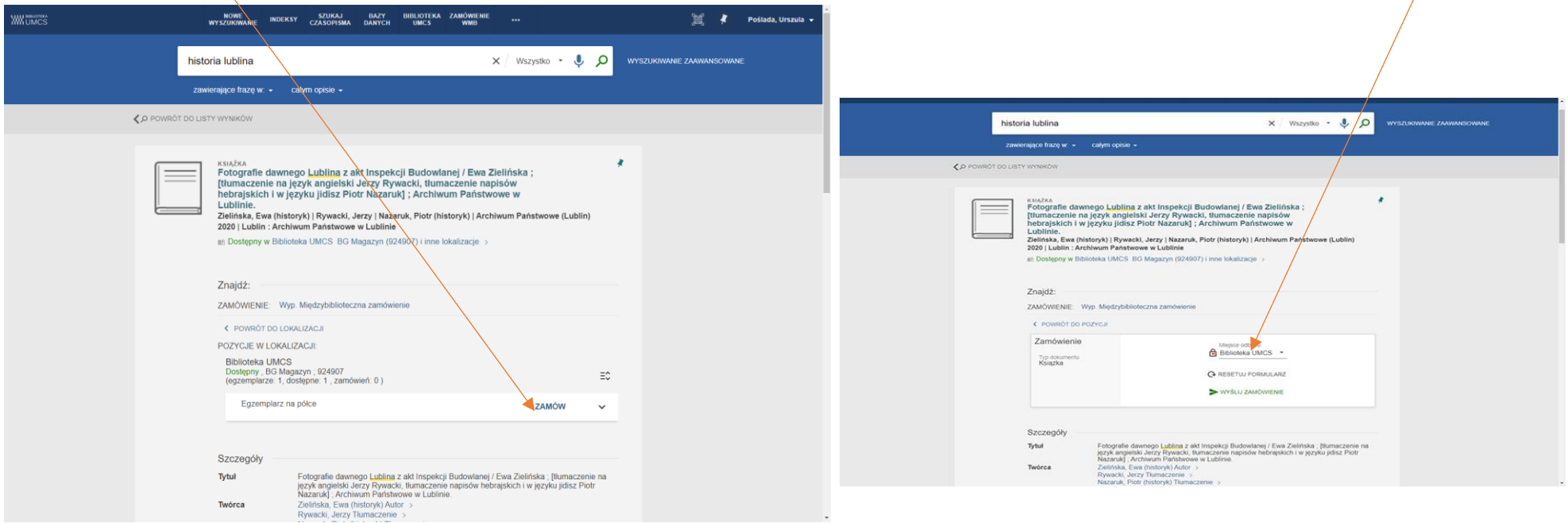

Jeżeli zamawiana książka jest przechowywana w jednej z bibliotek specjalistycznych, wówczas miejscem odbioru jest dana biblioteka i książkę należy odebrać zgodnie ze wskazaną biblioteką na **Zamówieniu.**

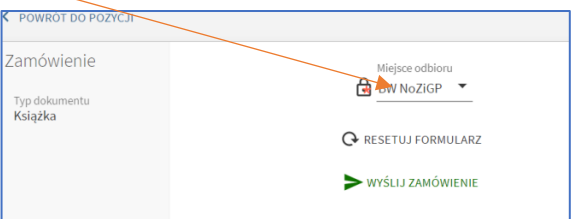

Po złożeniu zamówienia zalogowany Czytelnik może sprawdzić swoje zamówienie na koncie bibliotecznym.

O przygotowanym do odbioru zamówieniu Czytelnik zostanie powiadomiony listem e-mail. Informacja ta będzie widoczna również na koncie Czytelnika, gdzie przy zamawianej pozycji zmieni się komunikat z: "**ZAMÓWIENIE: W realizacji**" na: "**ZAMÓWIENIE: Na półce**".

Wypożyczenie książki na konto Czytelnika odbywa się w bibliotece wskazanej na **Zamówieniu**.

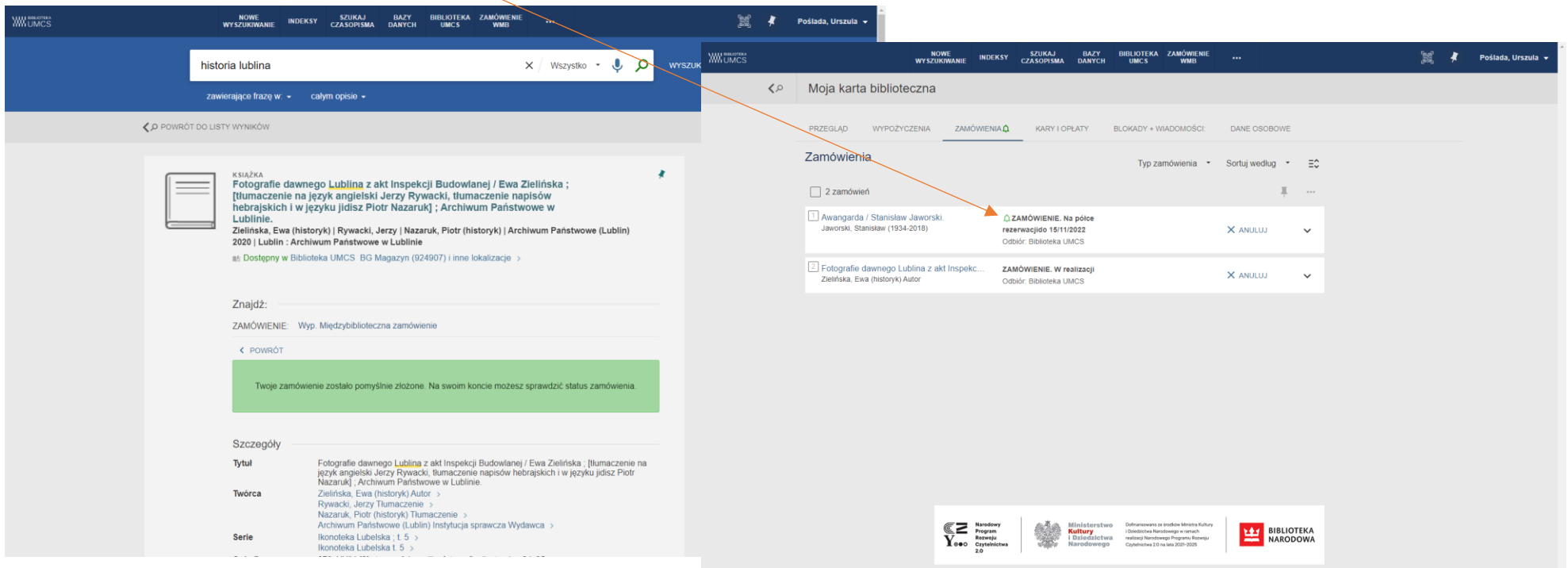

Kontakt z użytkownikami systemu ALMA/PRIMO opiera się na komunikatach wysyłanych drogą mailową, są to m.in. informacje o realizacji zamówień, terminach zwrotu, przetrzymanych egzemplarzach i zaległych opłatach.

Naliczanie opłat za przetrzymanie książek obowiązuje we wszystkich bibliotekach Uczelni czyli Bibliotece Głównej i bibliotekach specjalistycznych.

**Użytkownicy spoza UMCS mogą wypożyczać książki tylko z Biblioteki Głównej UMCS i proszeni są o aktualizację swoich adresów e-mail.**

# **KORZYSTANIE Z E-ZASOBÓW**

Użytkownik katalogu prowadząc wyszukiwanie otrzymuje listę publikacji zawierających wyszukiwany termin. Wśród liczby wyników prezentowane są:

- książki, czasopisma i inne typy zbiorów przechowywane lokalnie w bibliotece
- opisy analityczne artykułów publikowanych w drukowanych czasopismach lub monografiach przechowywanych lokalnie w zborach biblioteki
- zbiory w **Dostępie Online**: artykuły, czasopisma, książki

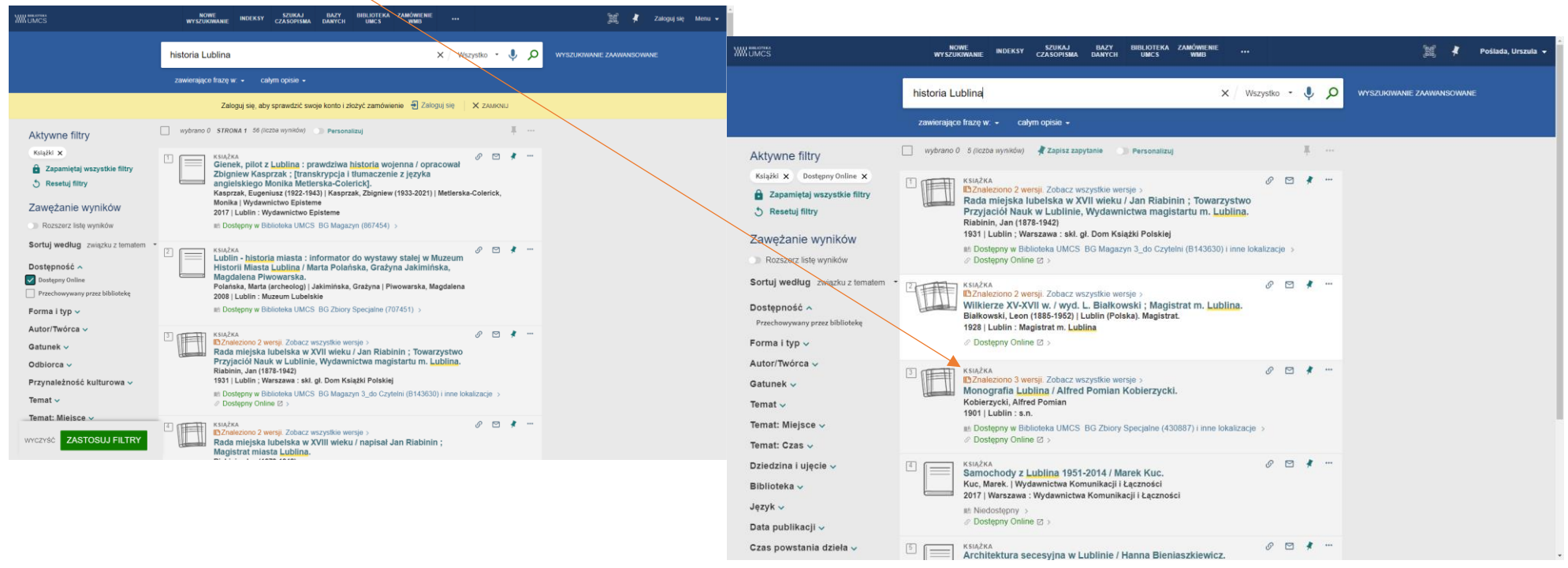

Wersja online z baz subskrybowanych UMCS oraz zasobów Open Access przekierowuje do pełnego tekstu dokumentu (w niektórych wypadkach tylko spisów treści).

Z zawartości zasobów online udostępnianych w formie Open Access korzystać mogą wszyscy użytkownicy katalogu. Do zasobów pochodzących z kolekcji licencjonowanych przez UMCS mają dostęp wyłącznie pracownicy i studenci UMCS po zalogowaniu się poprzez "Punkt Logowania UMCS".

### WYSZUKIWANIE CZASOPISM

Chcąc wyszukać i korzystać z czasopism opracowanych w katalogu użytkownik wybiera z głównej strony wyszukiwarki zakładkę **"SZUKAJ CZASOPISMA"**

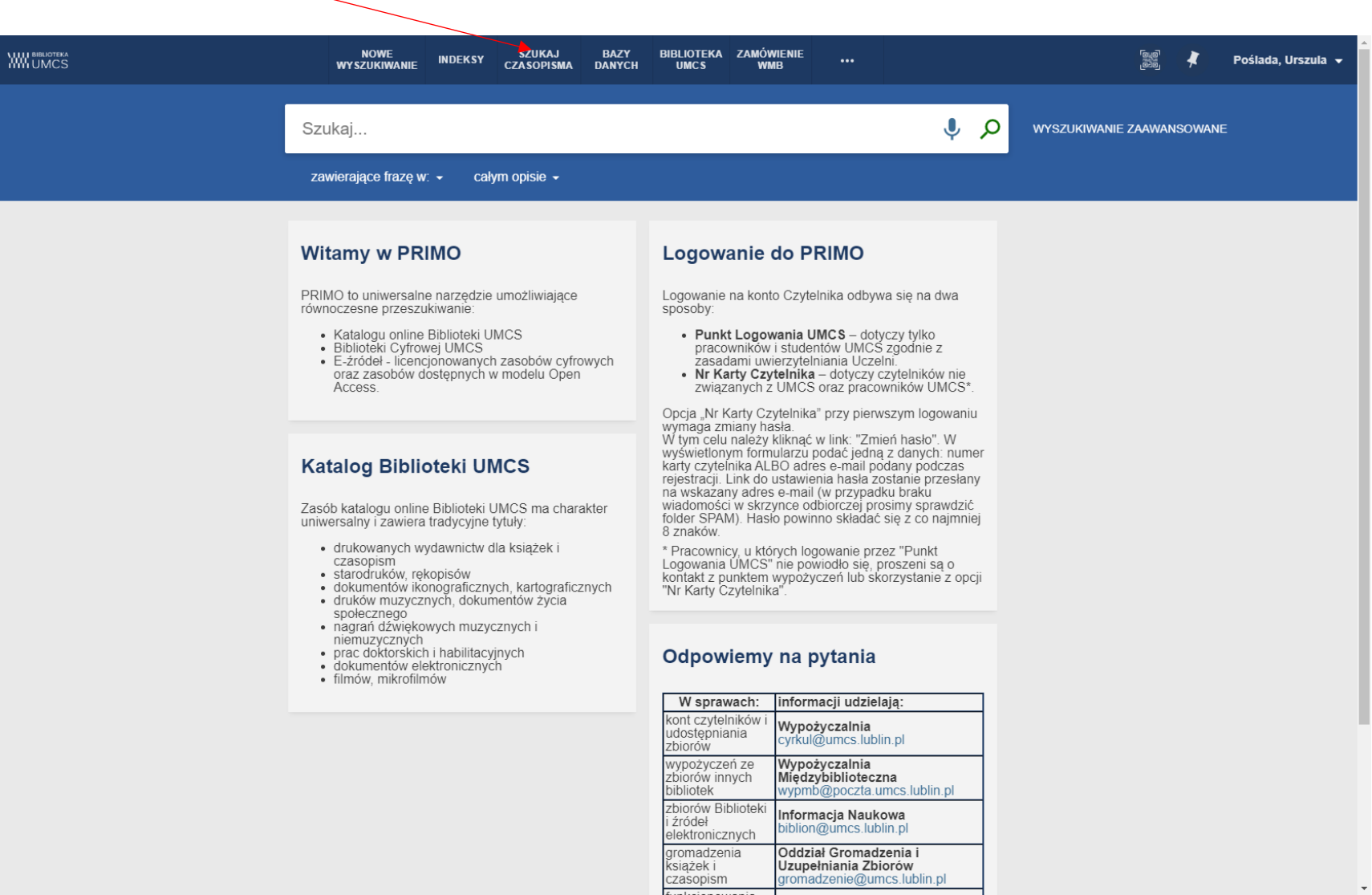

Na pojawiającym się ekranie wyszukiwawczym należy wpisać tytuł lub nr ISSN czasopisma.

Jeżeli czytelnik chce otrzymać listę czasopism elektronicznych z danej dziedziny wówczas może posłużyć się wykazem dziedzin.

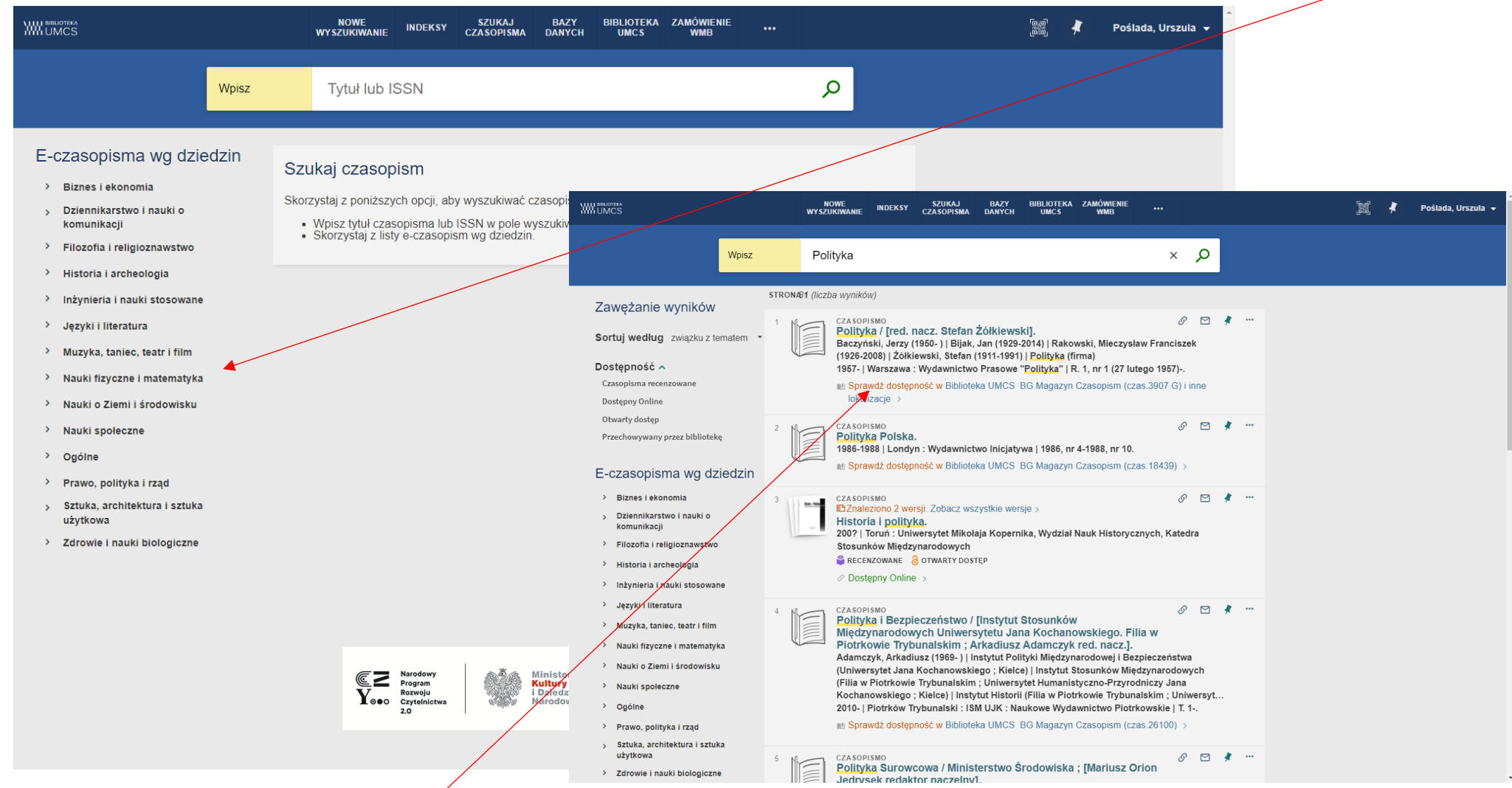

Aby sprawdzić czy egzemplarz jest dostępny w Bibliotece Głównej lub bibliotece specjalistycznej należy przy pomocy aktywnego linku: "Dostępny w" wyświetlić wykaz **lokalizacji**.

Po wybraniu lokalizacji np. **Biblioteka UMCS**, na ekranie pojawia się zasób, czyli wykaz roczników i numerów dla danego czasopisma dostępnego w tej lokalizacji.

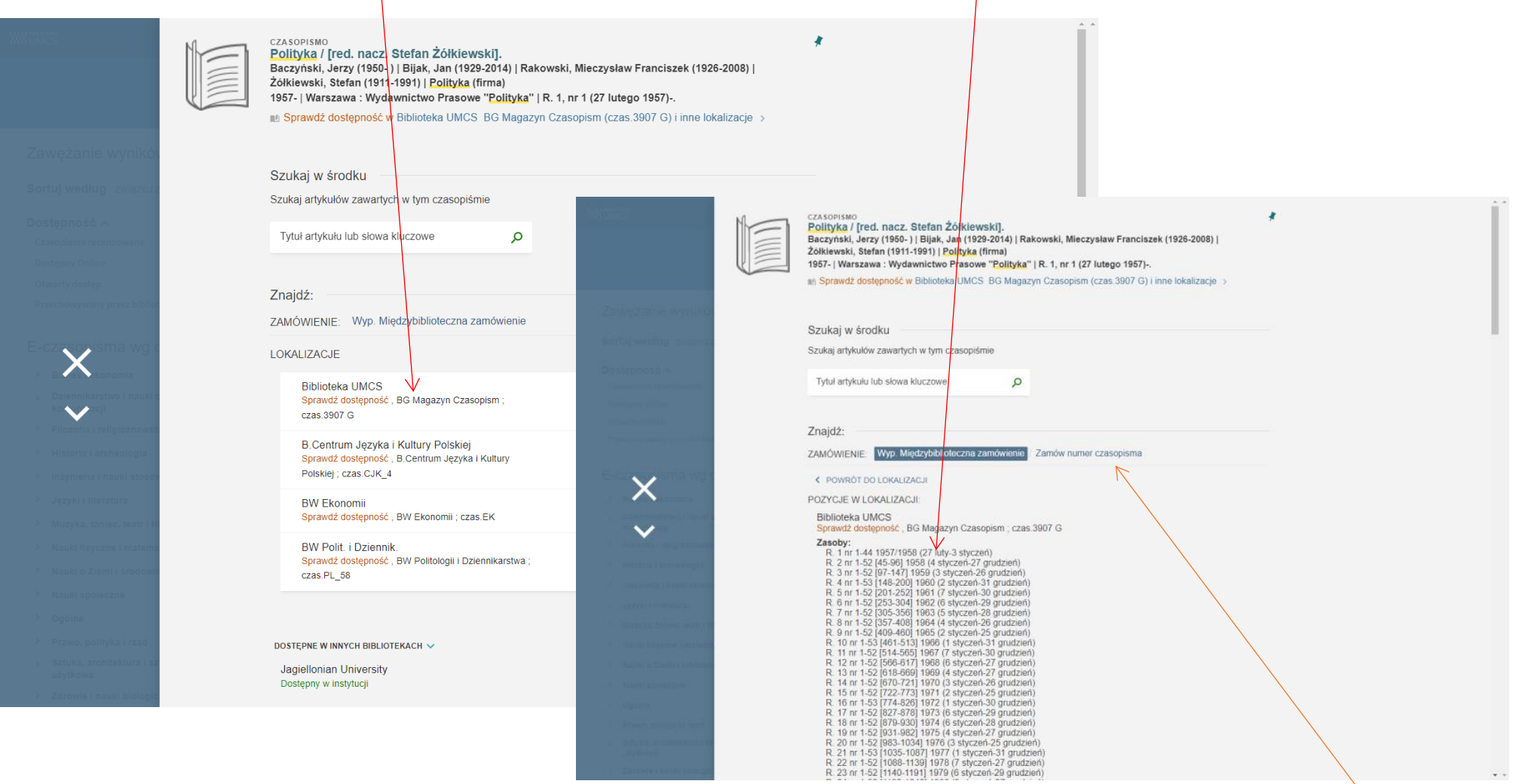

Po sprawdzeniu w zasobie, czy dany numer czasopisma jest w zbiorach biblioteki można zamówić go wybierając link: Zamów numer czasopisma.

Na ekranie pojawia się formularz do wypełnienia, gdzie należy wprowadzić informację o tomie (roczniku), zeszycie, numerze i roku wydania czasopisma. Wypełniając formularz należy wybrać miejsce odbioru zamawianego numeru czasopisma zgodnie z jego lokalizacją, np. jeśli lokalizacja danego czasopisma to Biblioteka UMCS – należy wybrać w formularzu jako miejsce odbioru "Biblioteka UMCS".

Wypełniony formularz, który jest zamówieniem należy wysłać komendą: "WYŚLIJ ZAMÓWIENIE".

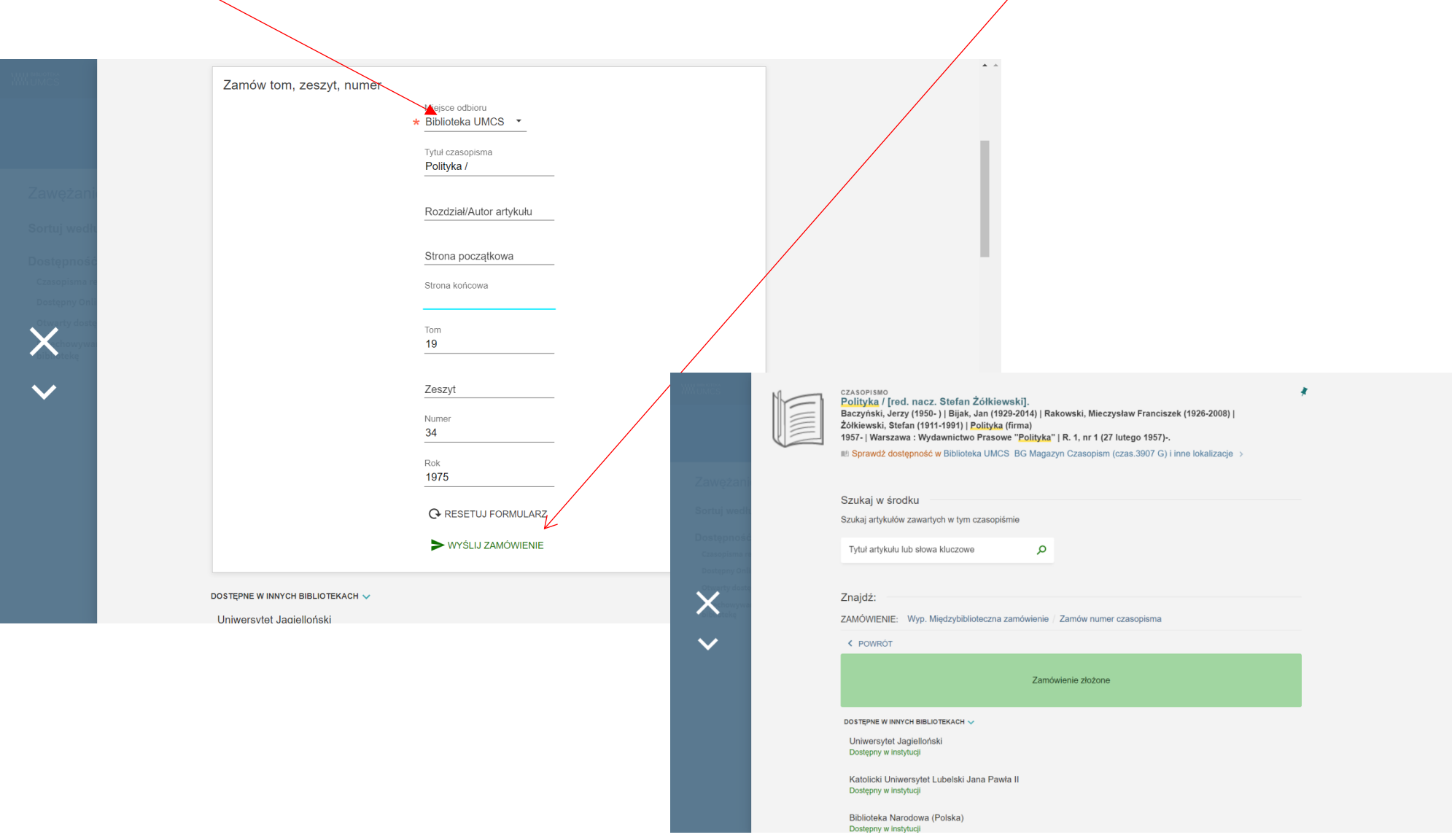

Uwaga! Wyszukując dane czasopismo i wybierając jego lokalizację można uzyskać taką informację:

"Nie mogliśmy znaleźć żadnych publikacji do wyświetlenia dla tej lokalizacji. Możesz złożyć zamówienie poprzez jedną z opcji powyżej."

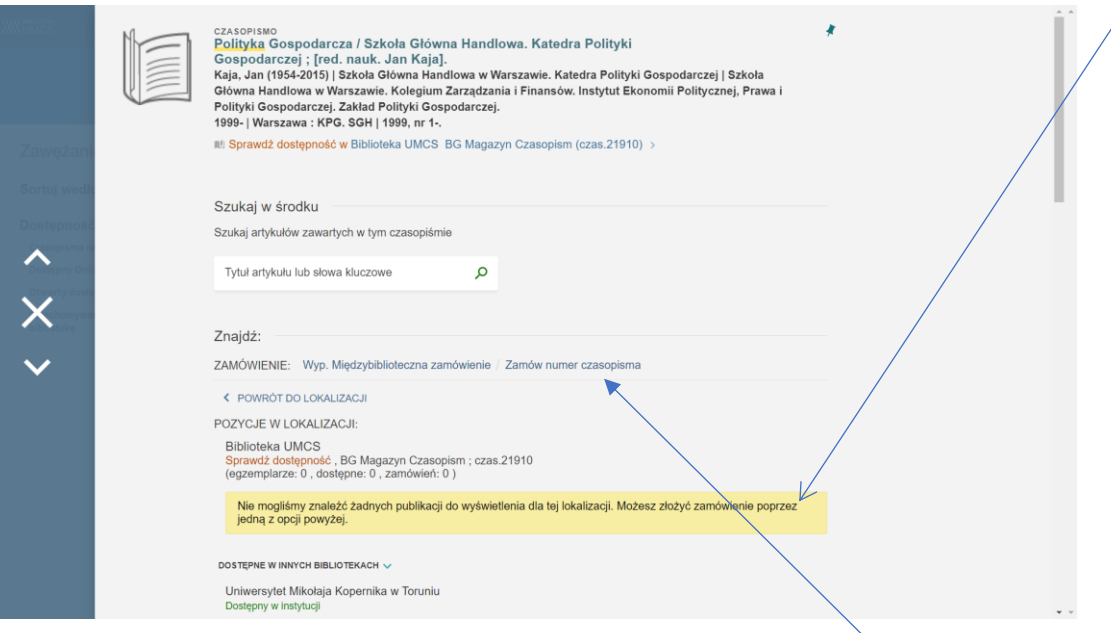

Wówczas należy złożyć zamówienie (link: ZAMÓW NUMER CZASOPISMA) i wypełnić formularz wpisując dane potrzebnego numeru czasopisma. Na ogół takie zamówienie będzie zrealizowane. Czasem jednak może się okazać, że w zbiorach Biblioteki brak jest poszukiwanego numeru czasopisma. W takiej sytuacji, Czytelnik, jeśli chce się upewnić, że jego zamówienie zostanie zrealizowane, powinien skontaktować się z bibliotekarzem w Oddziale Informacji Naukowej bądź Czytelni Czasopism w celu potwierdzenia występowania w zbiorach Biblioteki poszukiwanego numeru danego czasopisma.

Realizacja zamówień danych numerów czasopism odbywa się:

- dla lokalizacji: Biblioteka UMCS w Czytelni Czasopism BG UMCS
- dla lokalizacji: dana biblioteka specjalistyczna we wskazanej bibliotece specjalistycznej należącej do systemu bibliotecznoinformacyjnego UMCS

Czytelnik nie jest informowany za pomocą e-mail o zrealizowanym zamówieniu. Zamawianych czasopism nie wypożycza się poza Bibliotekę. Czytelnik musi przyjść osobiście do czytelni lub wskazanej biblioteki specjalistycznej i skorzystać na miejscu z zamówionego zbioru.

## **ZAMÓWIENIA MIĘDZYBIBLIOTECZNE**

 W wyszukiwarce PRIMO VE możemy zamówić materiały biblioteczne z innych bibliotek krajowych bądź zagranicznych, których nie posiada Biblioteka UMCS. Aby tego dokonać należy wejść w zakładkę "Zamówienie międzybiblioteczne"

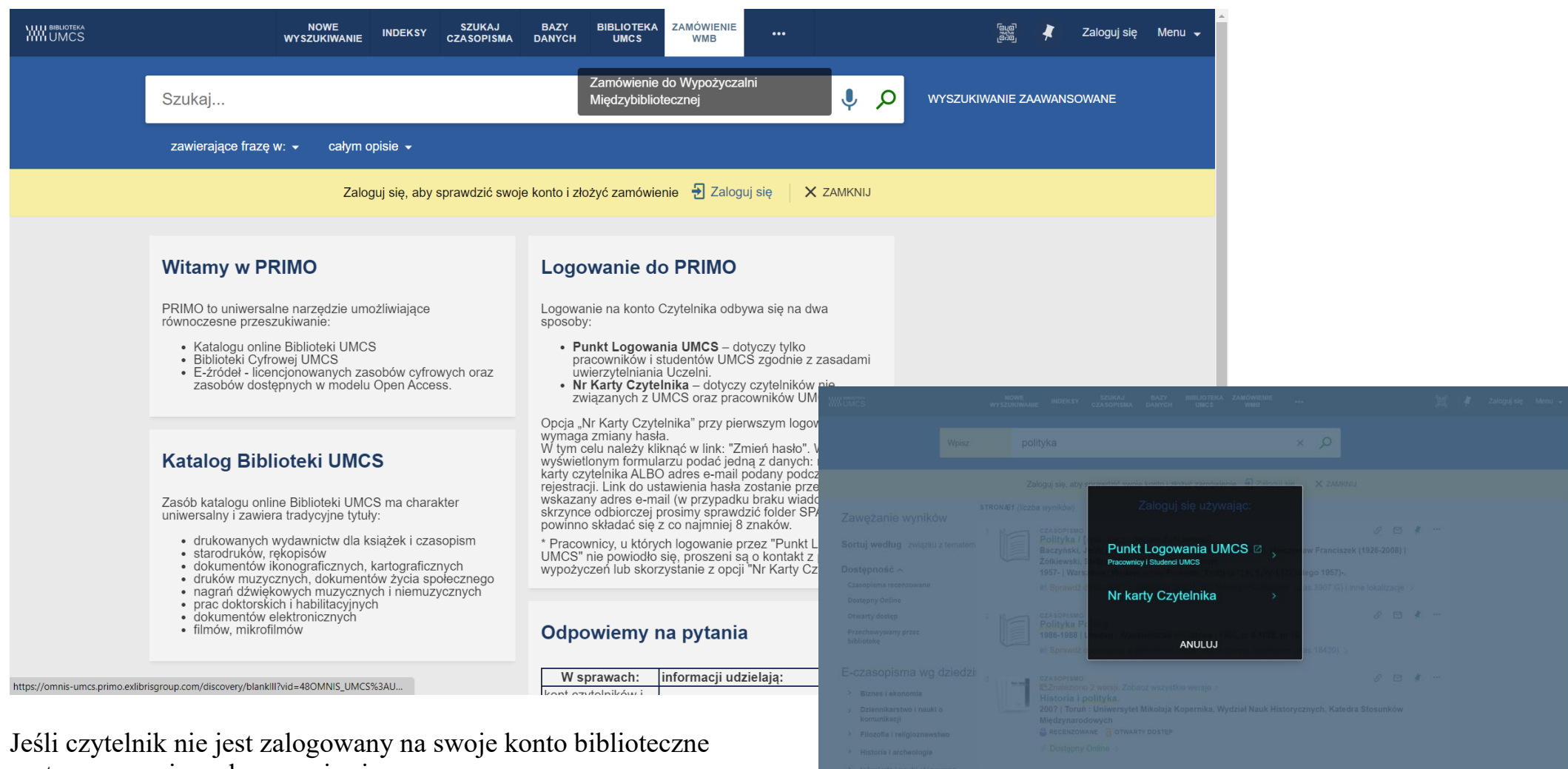

system poprosi o zalogowanie się.

Następnie pojawi się formularz zamówienia dla książki lub artykułu, który należy wypełnić i przesłać do Wypożyczalni Międzybibliotecznej poleceniem: WYŚLIJ ZAMÓWIENIE

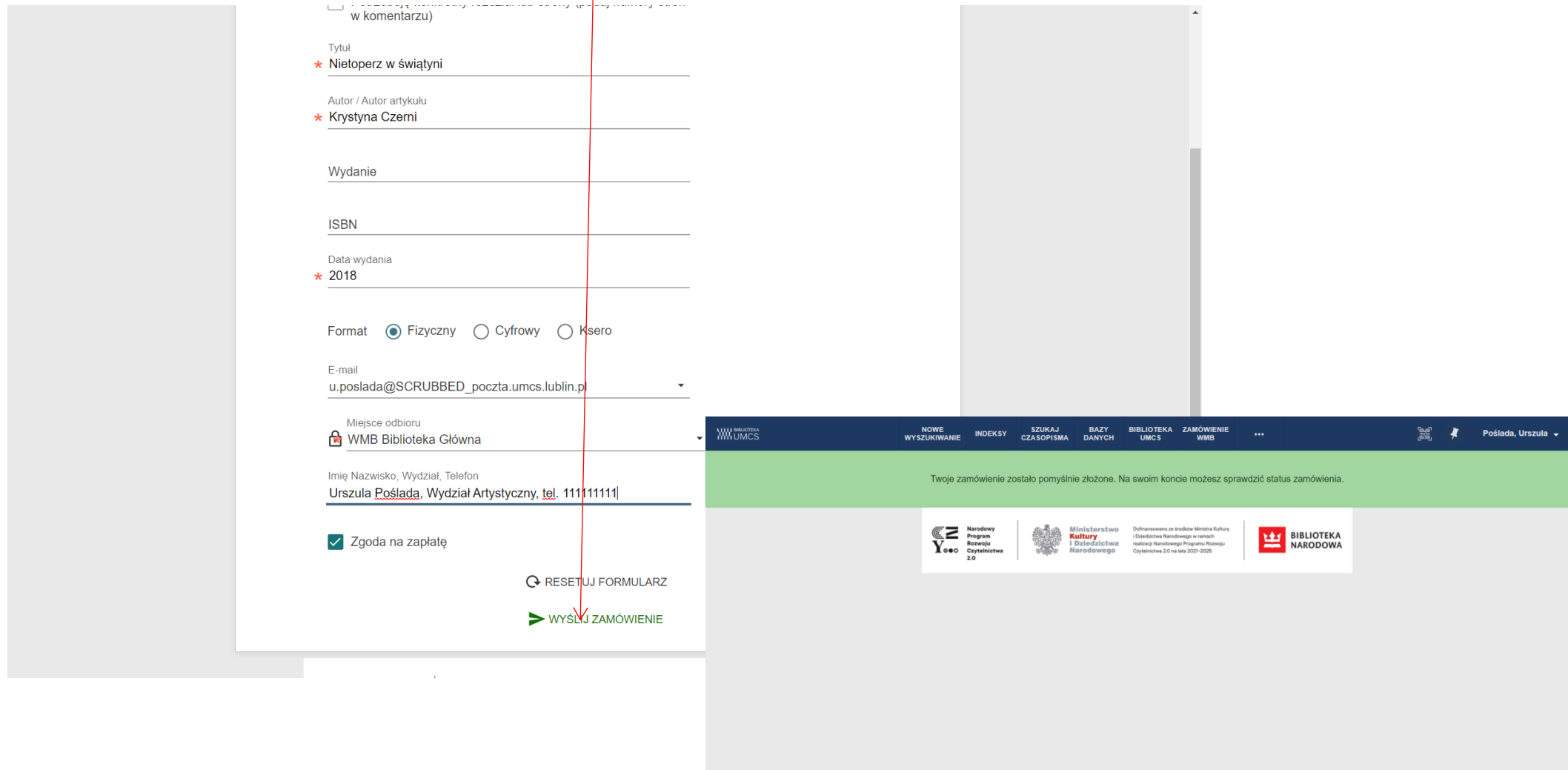